# **BAB III**

# **METODOLOGI PENELITIAN**

## **3.1 Subjek dan Objek Penelitian**

3.1.1 Subjek Penelitian

Dalam Penelitian ini yang menjadi subjek dari penelitian ini adalah masyarakat yang bekerja atau yang berada disekitar PPN (Pantai Perikanan Nusantara) Kejawanan.

### 3.1.2 Objek Penelitian

Dalam penelitian ini yang menjadi Objek dari penelitian ini adalah implementasi metode *Extreme Programming* untuk mengembangkan sistem informasi pemantauan cuaca maritim sebagai mitigasi.

#### **3.2 Alat dan Bahan Penelitian**

#### 3.2.1 Alat Penelitian

Pada penelitian ini menggunakan laptop sebagai alat untuk pembuatan aplikasi, penelitian ini menggunakan alat berupa perangkat keras dan juga perangkat lunak, yaitu:

- 1. Perangkat Keras
	- 1. Laptop dengan Intel i5 generasi 7 dengan NVIDIA GEFORCE 940MX digunakan sebagai alat untuk pengembangan aplikasi.
	- 2. Memory RAM 8 GB serta penyimpanan SSD 256 GB dan HDD 1TB untuk media penyimpanan.
	- 3. Mouse dan Keyboard sebagai alat bantu untuk *cursor* dan mengetik.

### 2. Perangkat Lunak

- 1. Windows 11 sebagai sistem operasi pada laptop.
- 2. *Visual Studio Code* digunakan sebagai *text editor.*
- 3. *Android Emulator* digunakan untuk simulasi aplikasi pada laptop.
- 4. NPM (*Node Package Manager*) untuk mengolah *package* yang digunakan dalam pengembangan.
- *5. JavaScript* sebagai bahasa pemrograman yang digunakan untuk pengembangan aplikasi *android* sistem informasi pemantauan cuaca.
- *6. React Native* sebagai *library* untuk membantu pengembangan aplikasi *android* sistem informasi pemantauan cuaca.

## 3.2.2 Bahan Penelitian

Pada penelitian ini bahan yang akan digunakan adalah data yang dikumpulkan melalui hasil survei masyarakat dan literasi ilmiah. Dari hasil survei dan literasi ilmiah melalui penelitian sebelumnya sebagai bahan untuk menentukan proses penelitian dan juga menentukan kebutuhan aplikasi.

# **3.3 Alur Penelitian**

Awal dari penelitian ini menentukan kebutuhan perangkat lunak dengan melalui wawancara, observasi dan literasi ilmiah, selanjutnya menentukan kebutuhan dari hasil wawancara, observasi dan literasi ilmiah yang telah dilakukan. Pada penelitian ini menggunakan metode pengembangan *Extreme Programming*. Tahapan pertama adalah perancangan dimana pada penelitian ini perancangan desain aplikasi dengan menggunakan *low fidelity design.* Berikutnya adalah pengkodean aplikasi dimana pada fase ini peneliti menggunakan *JavaScript* sebagai bahasa pemrograman dan *React Native* sebagai *library* yang digunakan. Setelah proses pengkodean selesai dilanjutkan fase pengujian menggunakan *black box testing*. Selanjutnya apabila pengujian yang dilakukan pada aplikasi sesuai dengan perencanaan maka akan ditarik kesimpulan dan hasil. Jika hasil aplikasi yang telah dikembangkan masih belum sesuai maka dilanjutkan pada iterasi kedua.

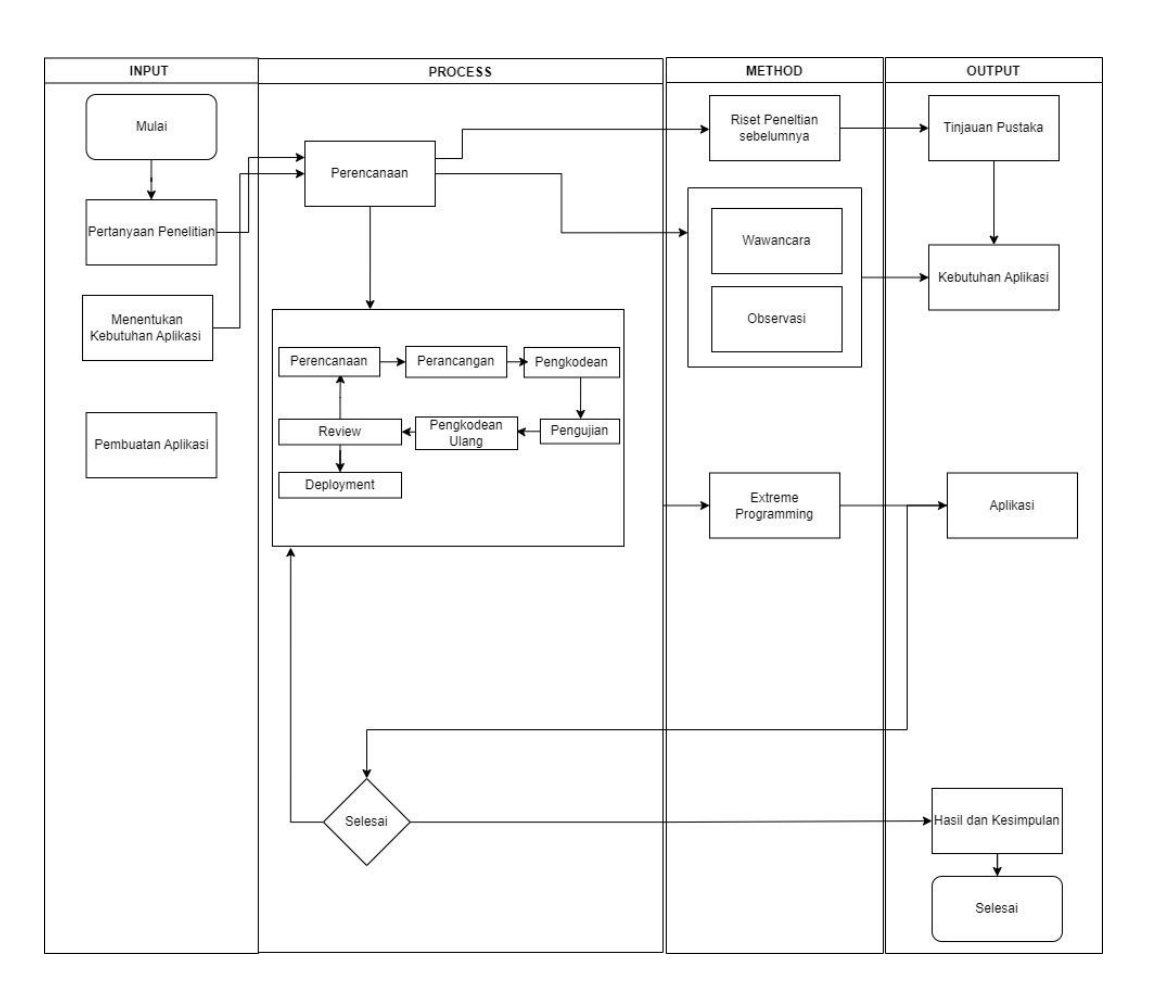

Gambar 3. 1 Alur Penelitian

Gambar 3.1 adalah gambar keseluruhan dari proses penelitian yang akan dikerjakan.

### **3.3.1 Perencanaan**

Pada tahapan ini peneliti merumuskan masalah dan menentukan kebutuhan aplikasi melalui:

1. Riset Penelitian Sebelumnya

Pada tahapan ini peneliti mencari sumber referensi yang dibutuhkan untuk melakukan pengembangan dan mencari kebutuhan aplikasi berupa penelitian sebelumnya dan penelitian yang berkaitan dengan metode *Extreme Programming* dan juga yang berkaitan dengan mitigasi bencana alam. Pada proses ini mendapatkan kebutuhan aplikasi berupa informasi apa saja yang ditampilkan, yaitu aplikasi dapat menampilkan data prakiraan

cuaca, prakiraan sebaran hujan lebat, prakiraan gelombang laut dan prakiraan sebaran angin.

2. Wawancara

Pada penelitian ini proses untuk mendapatkan informasi dilakukan dengan sebagai salah satu cara untuk mendapatkan informasi lebih dan memperoleh data yang benar untuk dijadikan sebagai data pada saat proses perencanaan perancangan aplikasi. Wawancara yang akan dilakukan ke mereka yang bekerja di PPN Kejawanan Cirebon seperti para nelayan, pedagan, dan masyarakat yang berada menggunakan PPN (Pantai Perikanan Nusantara) Kejawanan. Pertanyaan Wawancara dilampirkan pada tabel 3.1 pertanyaan untuk.

| NO             | Pertanyaan                                                        |
|----------------|-------------------------------------------------------------------|
| 1              | Apa kegiatan yang anda lakukan di PPN (Pantai                     |
|                | Perikanan Nusantara) Kejawanan?                                   |
| $\overline{2}$ | Apakah sebelum anda datang ke PPN Kejawanan                       |
|                | melihat prakiraan cuaca lebih dulu?                               |
| 3              | Apa pendapat anda tentang sistem informasi                        |
|                | pemantauan cuaca berbasis aplikasi android?                       |
| 4              | Jika terdapat sistem informasi prakiraan cuaca                    |
|                | mairitim untuk PPN (Pantai Perikanan Nusantara)                   |
|                | Kejawanan, apakah akan membantu dalam melihat<br>prakiraan cuaca? |
|                |                                                                   |
| 5              | Menurut studi literatur yang sudah saya lakukan sudah             |
|                | ada sistem pemantauan cuaca maritim di pantai                     |
|                | Menganti kebumen dengan informasi berupa data                     |
|                | prakiraan cuaca, data prakiraan sebaran hujan, data               |

**Tabel 3. 1** Pertanyaan Wawancara

prakiraan gelombang Laut, data prakiraan sebaran angin. Bagaimana tanggapan anda jika sistem informasi

tersebut diimplementasikan juga di PPN (Pantai Perikanan Nusantara) Kejawanan?

## 3. Observasi

Pada tahapan observasi melakukan pengamatan secara langsung di PPN (Pantai Perikanan Nusantara) Kejawanan untuk mendapatkan data penelitian secara langsung.

## **3.3.2 Perancangan**

Pada perancangan sistem informasi pemantauan cuaca maritim untuk pantai kejawanan peneliti membuat rancangan proses menggunakan UML (*Unified Modeling Language*) termasuk diagram *Use Case,* dan juga *Activity Diagram.* Berikut rancangan yang telah dibuat.

#### 1. Rancangan *Use Case Diagram*

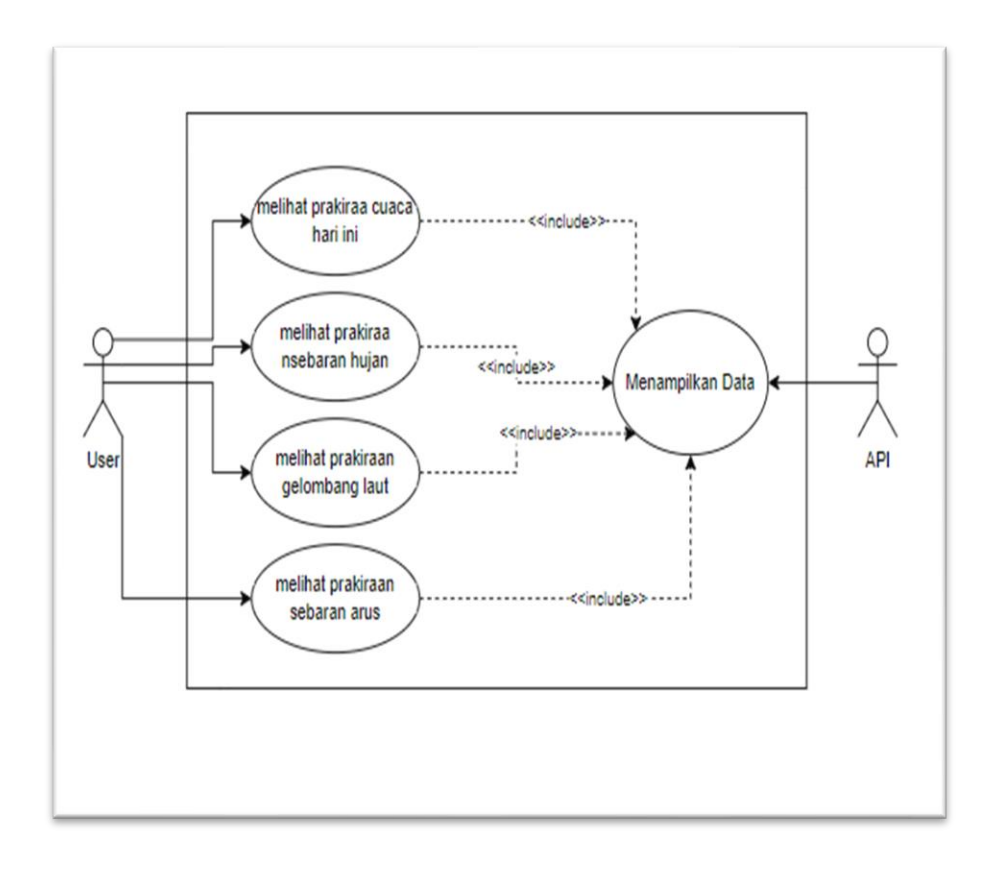

**Gambar 3. 2** *Use Case Diagram*

Gambar 3.2 menjabarkan *use case diagram* aplikasi sistem informasi prakiraan cuaca maritim dimana terdapat dua entitas yaitu *User* dan API (*Application Programming Interface*). *User*  dapat melihat informasi berupa prakiraan cuaca hari ini, prakiraan sebaran hujan, prakiraan gelombang laut, dan juga prakiraan sebaran arus. Sedangkan API menyediakan data yang dapat dilihat oleh *user.*

Pada Gambar 3.2 *Use Case Diagram* memiliki sebuah definisi entitas dan juga *Use Case* dengan penjelasan sebagai berikut:

# 1. Definisi Entitas

# **Tabel 3. 2** Definisi Entitas

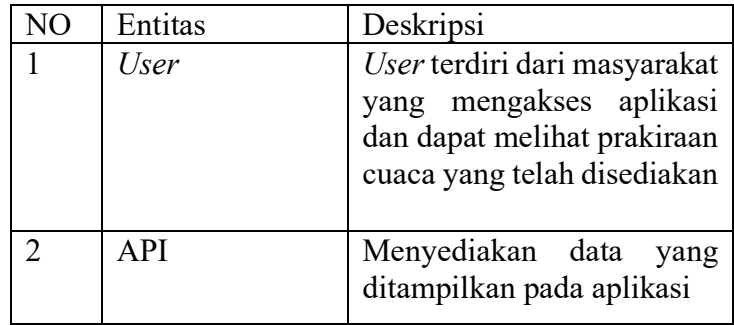

2. Definisi *Use Case*

# **Tabel 3. 3** Definisi Use Case

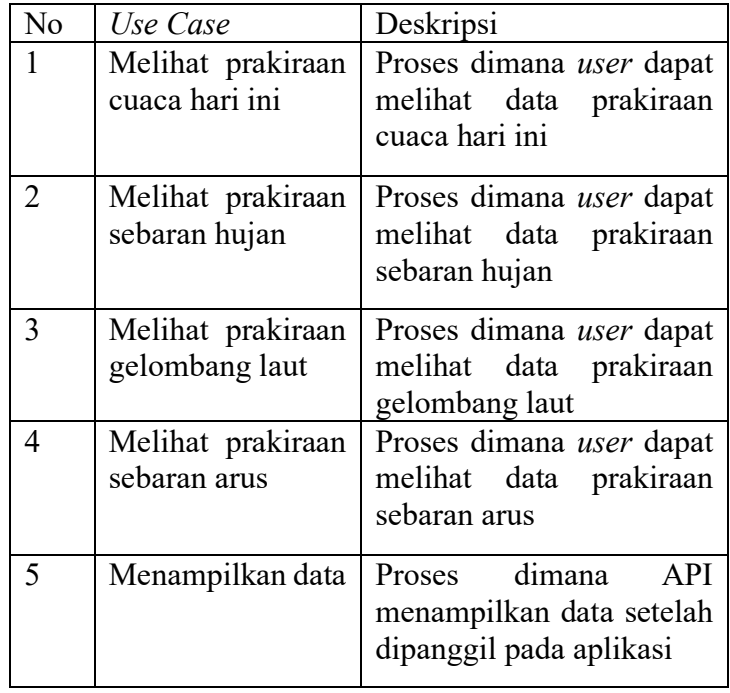

## 2. Rancangan *Activity Diagram*

Perancangan sistem *Activity Diagram* dimana pada rancangan *Activity Diagram* menjelaskan alur aplikasi melalui aktivitas yang dilakukan dalam aplikasi, *Activity Diagram* pada sistem informasi prakiraan cuaca maritim sebagai berikut

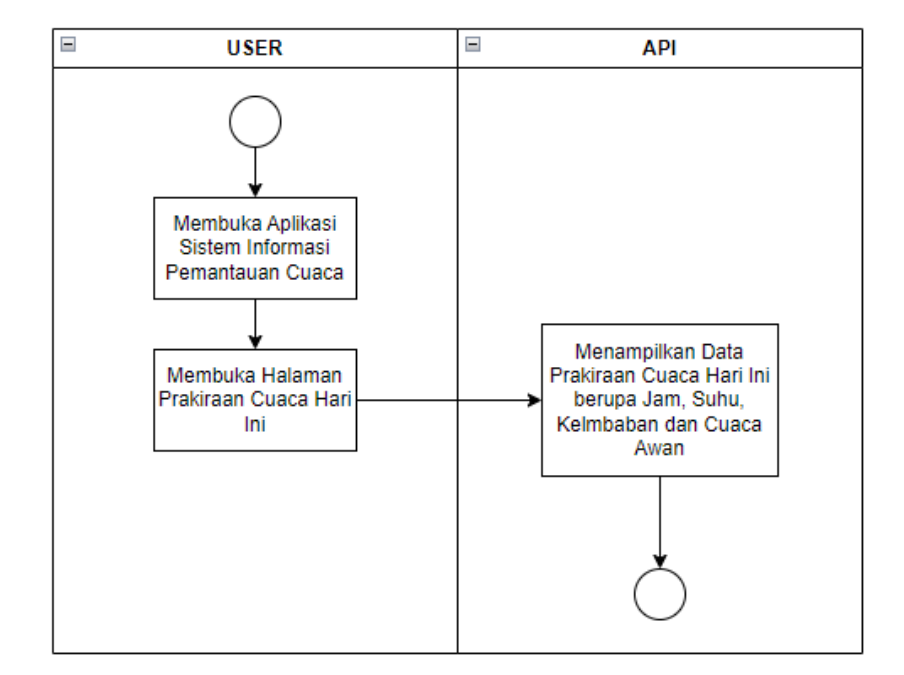

a. *Activity Diagram User* Melihat Prakiraan Cuaca

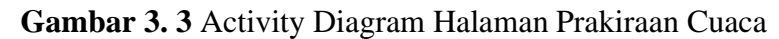

Gambar 3.3 menjelaskan tentang alur dari user untuk melihat halaman prakiraan cuaca hari ini pada aplikasi sistem informasi prakiraan cuaca maritim.

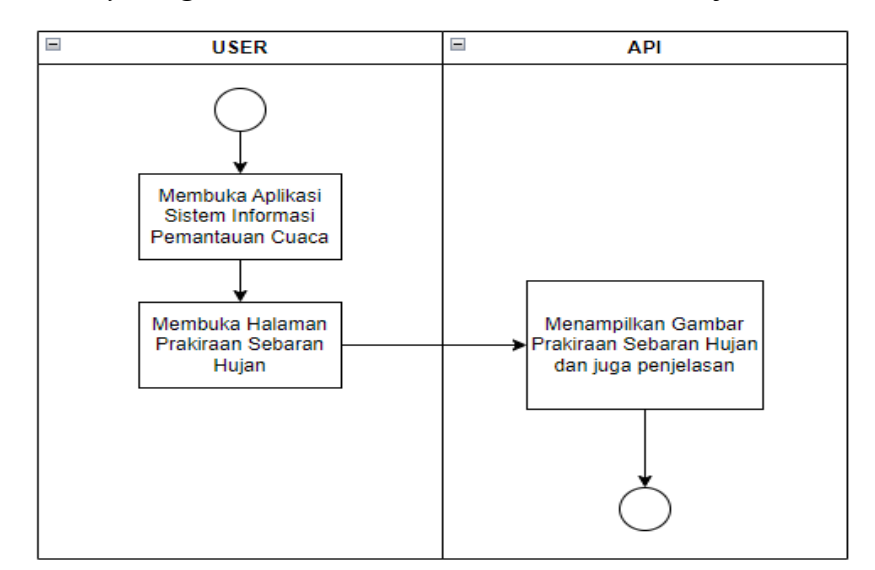

b. *Activity Diagram User* Melihat Prakiraan Sebaran Hujan

**Gambar 3. 4** Activity Diagram Halaman Sebaran Hujan

Gambar 4.3 menjelaskan tentang alur dari user untuk melihat halaman prakiraan sebaran hujan pada aplikasi sistem informasi prakiraan cuaca maritim dimana pada halaman ini menampilkan gambar dan juga penjelasan.

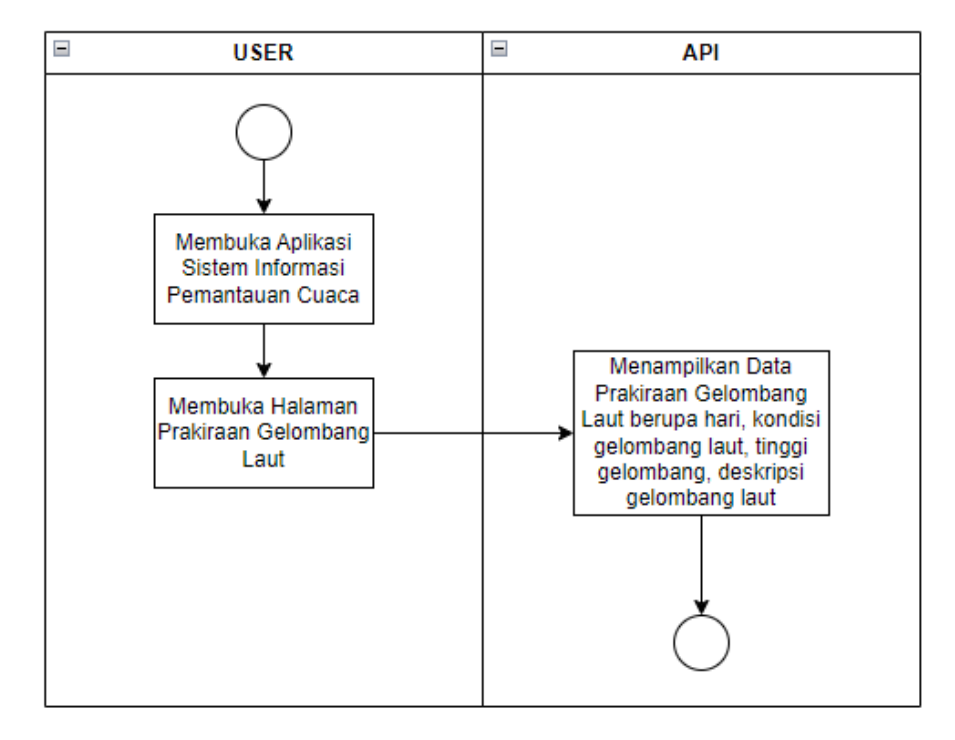

c. *Activity Diagram User* Melihat Prakiraan Gelombang Laut

**Gambar 3. 5** Activity Diagram Halaman Prakiraan Gelombang Laut

Gambar 3.5 menjelaskan tentang alur dari user untuk melihat halaman prakiraan gelombang laut pada aplikasi sistem informasi prakiraan cuaca maritim dimana pada halaman ini menampilkan data berupa hari, kondisi gelombang laut, tinggi gelombang, deskripsi gelombang laut.

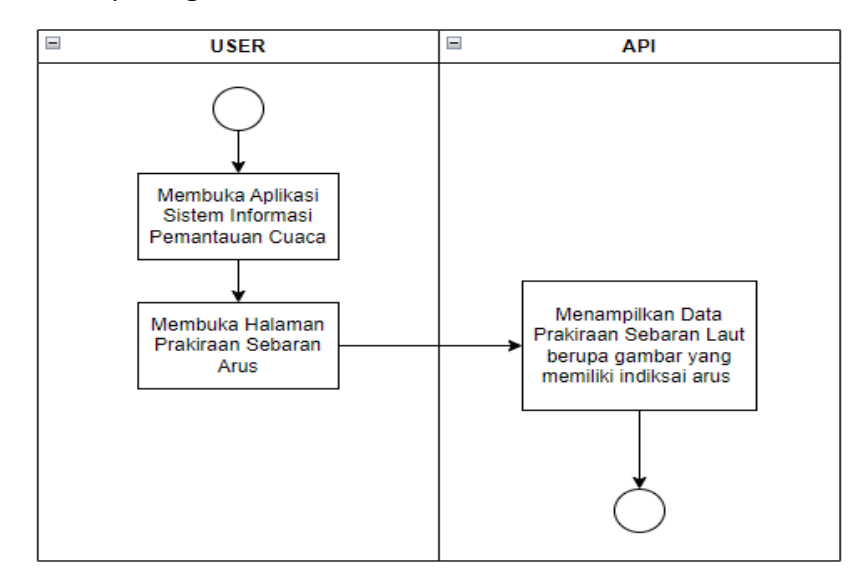

d. *Activity Diagram User* Melihat Prakiraan Sebaran Arus

**Gambar 3. 6** Activity Diagram Halaman Prakiraan Gelombang Laut

Gambar 3.6 menjelaskan tentang alur dari user untuk melihat halaman prakiraan sebaran arus dimana pada halaman ini menampilkan data berupa gambar yang memiliki indikasi sebaran arus yang terjadi.

# 3. Rancangan Desain Antarmuka *Low Fidelity*

Perancangan halaman desain antarmuka pada aplikasi sistem informasi prakiraan cuaca maritim peneliti menggunakan racangan *Low Fidelity* dimana pada rancangan kali ini memiliki desain antarmuka yang akan diimplementasikan pada aplikasi. Berikut rancangan yang telah dibuat

a. Tampilan Antarmuka *Splashscreen*

Gambar 3.7 merupakan desain antarmuka untuk halaman *Splashscreen,* pada halaman ini memuat gambar yang muncul pertama kali saat aplikasi dijalankan.

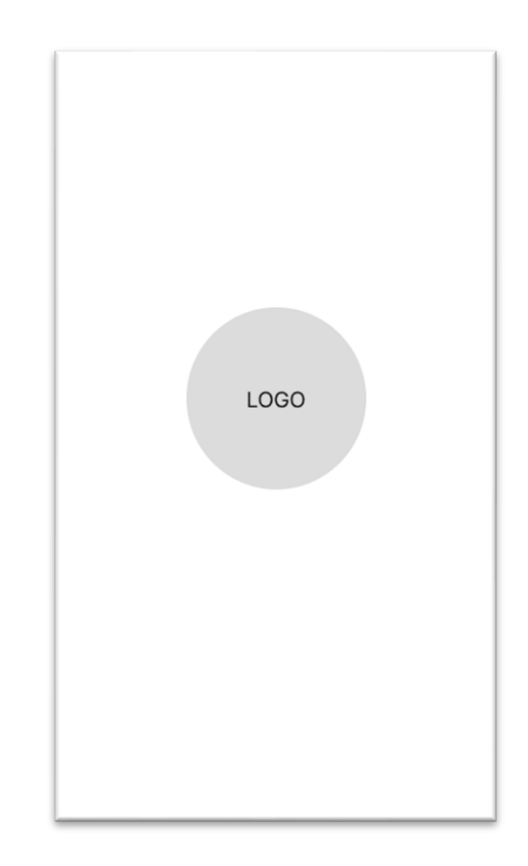

**Gambar 3. 7** Desain Antarmuka Halaman Splashscreen

b. Halaman Prakiraan Cuaca Hari Ini

Gambar 4.7 adalah rancangan *low fidelity* pada halaman prakiraan cuaca hari ini yang menampilkan data prakiraan cuaca untuk hari berupa jam, suhu, kondisi awan dan juga gambar dari kondisi awan.

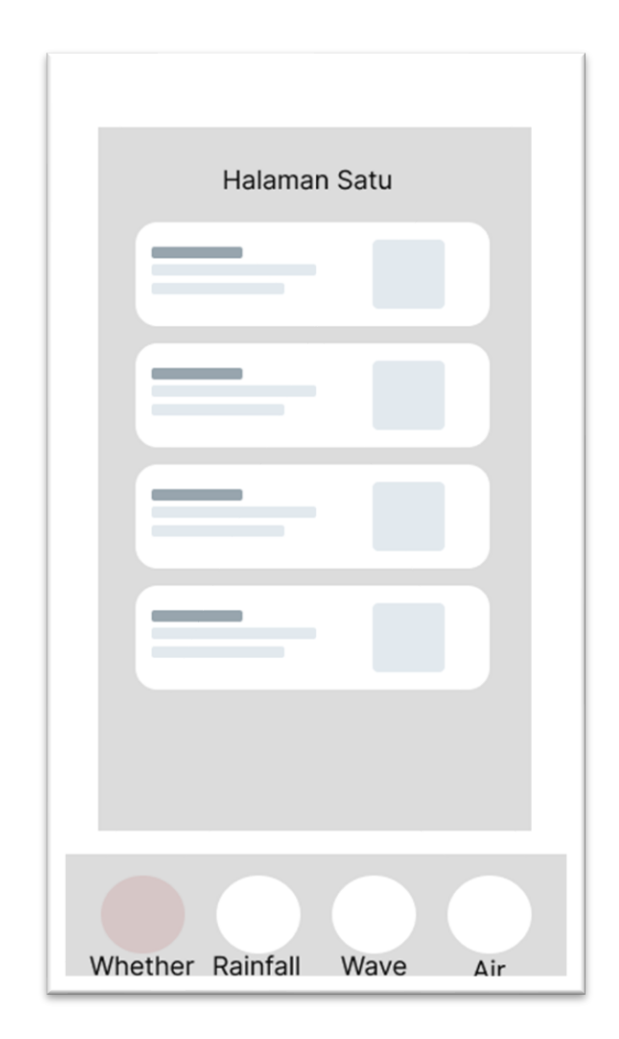

**Gambar 3. 8** halaman prakiraan cuaca hari ini

c. Halaman Prakiraan Sebaran Hujan

Gambar 3.9 merupakan rancangan *low fidelity* halaman prakiraan sebaran hujan yang menampilkan data berupa gambar dan juga prakiraan sebaran hujan untuk daerah laut.

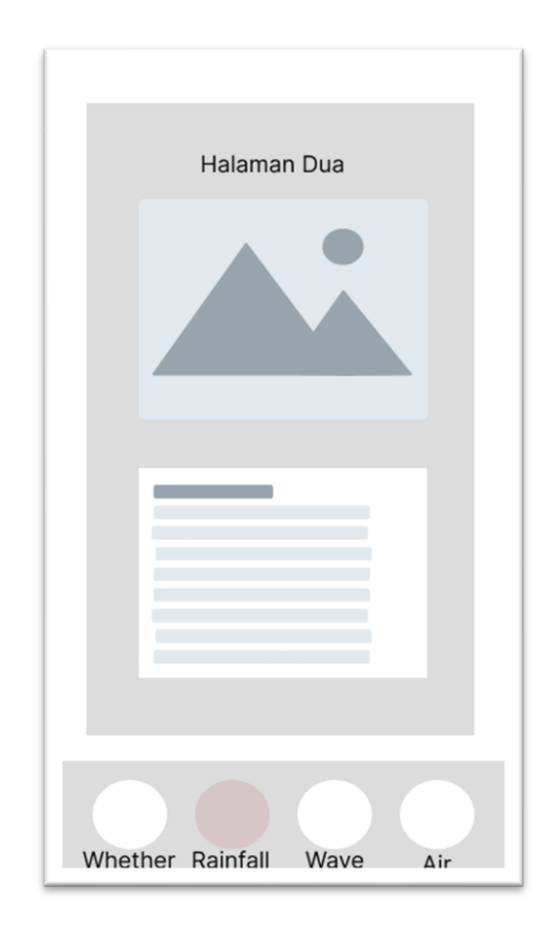

**Gambar 3. 9** halaman prakiraan sebaran hujan

d. Halaman Prakiraan Gelombang Laut

Gambar 3.10 rancangan *low fidelity* halaman prakiraan gelombang laut yang menampilkan data daftar gelombang laut untuk hari ini.

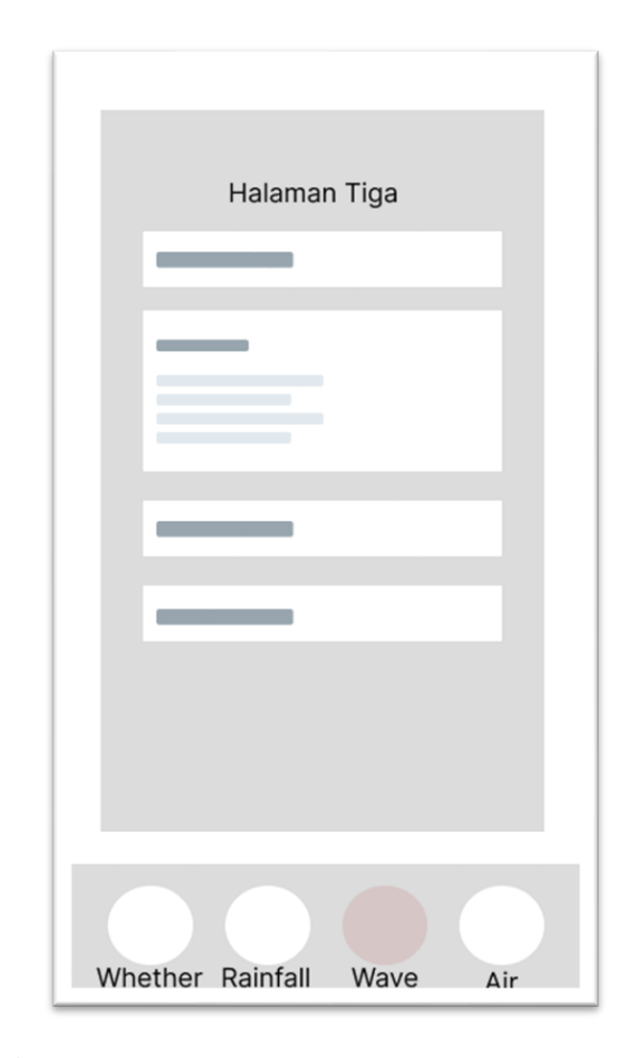

**Gambar 3. 10** Halaman prakiraan gelombang laut

e. Halaman Prakiraan Sebaran Angin

Gambar 3.11 merupakan rancangan *low fidelity* dari halaman prakiraan sebaran angin yang berisikan data berupa gambar dan juga pesan untuk membaca gambar.

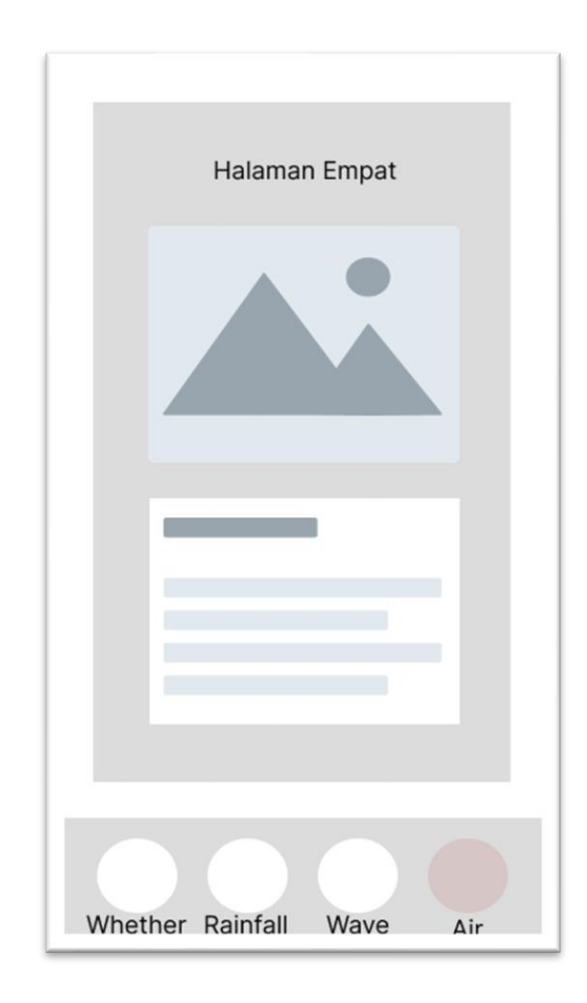

**Gambar 3. 11** halaman prakiraan sebaran arus

#### **3.3.3 Pengkodean**

Pada Tahapan ini dilakukan pengkodean aplikasi yang dilakukan di *Visual Studio Code*, untuk bahasa pemrograman yang digunakan adalah *JavaScript* dan *React Native* sebagai *library* pendukung. Pada bagian API (*Application Programming Interface*) untuk menarik data dari *website* BMKG pada penelitian kali ini menggunakan *Node* JS.

## **3.3.4 Pengujian**

Fase ini dilakukan pengujian sistem untuk menilai apakah aplikasi yang sudah dibuat dapat berjalan dengan sesuai dengan kebutuhan sistem yang sudah ditentukan apabila masih memiliki kekurangan maka akan dilakukan perubahan untuk memperbaiki program. Pengujian program menggunakan metode *black box* dimana pada pengujian *black box* hanya menguji aplikasi secara fungsionalitas. Dengan skenario pada tabel 3.1 Skenario Pengujian

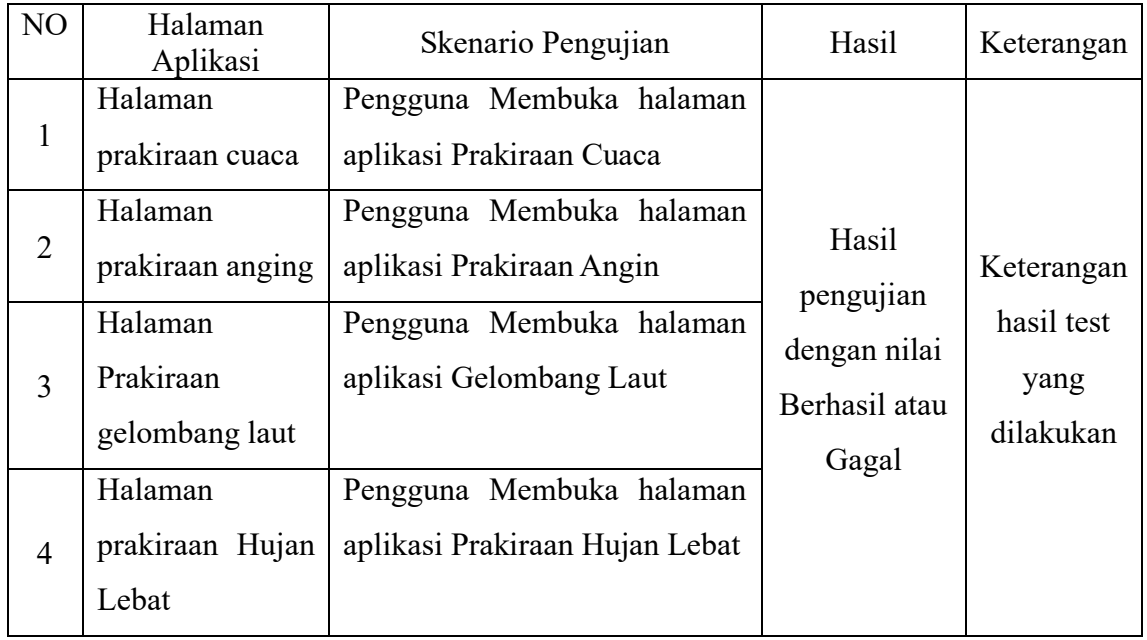

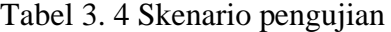

## **3.3.5 Pemfaktoran Ulang**

Pada tahapan ini akan dilakukan *refactoring* untuk memperbaiki kode yang belum sesuai dengan tahapan perancangan, pada penelitian ini melakukan dua iterasi, iterasi pertama mengerjakan pengkodean dari awal lalu untuk kedua melakukan pengkodean ulang untuk memperbaiki aplikasi yang belum sesuai dengan perencanaan.

### *3.3.6 Deployment*

Pada tahapan ini dilakukan sebuah pengimplementasian produk agar dapat digunakan pada PPN Kejawanan Cirebon sebagai sistem informasi prakiraan cuaca berbasis *mobile.* Pada tahapan ini aplikasi yang telah dibuat dikemas menjadi APK (*Android Package File*) dengan begitu aplikasi dapat dipasang pada perangkat pengguna. Pada bagian API (*Application Programming Interface*) diunggah ke internet agar aplikasi yang telah dipasang pada perangkat *android* dapat terhubung pada data

# *3.3.7 Review*

Pada proses dilakukan pengecekan ulang secara keseluruhan apakah produk yang telah selesai diimplementasikan telah sesuai dengan kebutuhan sistem yang telah ditentukan diawal. *Requirements Review* pada aplikasi, proses ini dilakukan pengecekan aplikasi apakah sudah sesuai dengan kebutuhan aplikasi yang sudah ditetapkan. Dijabarkan pada tabel

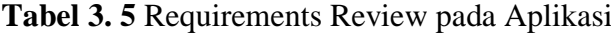

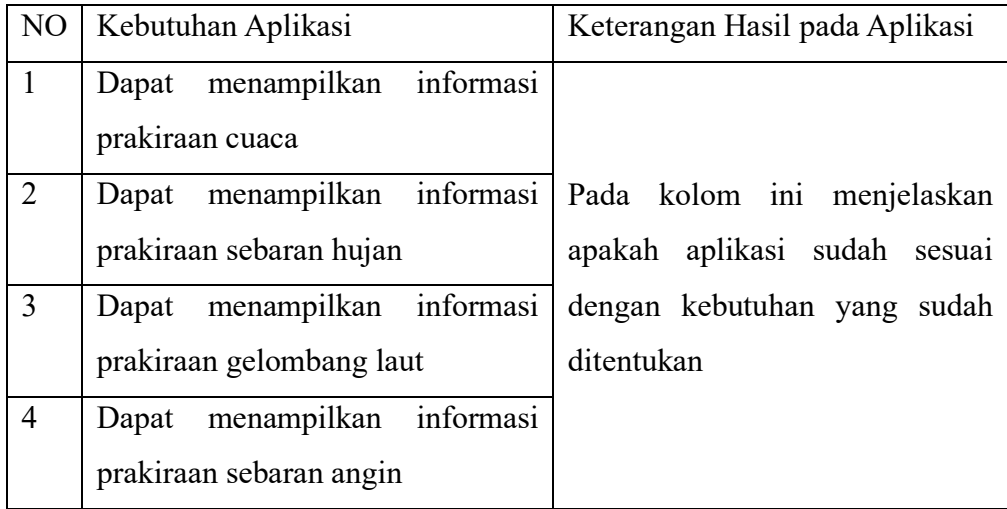